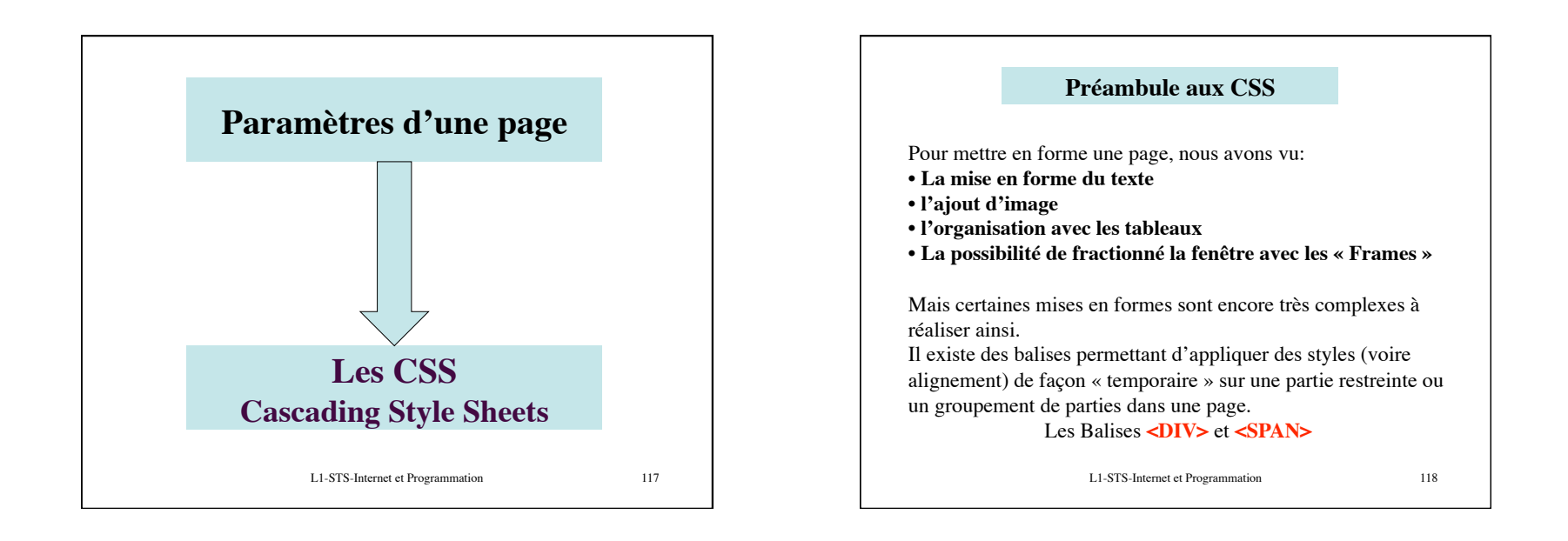

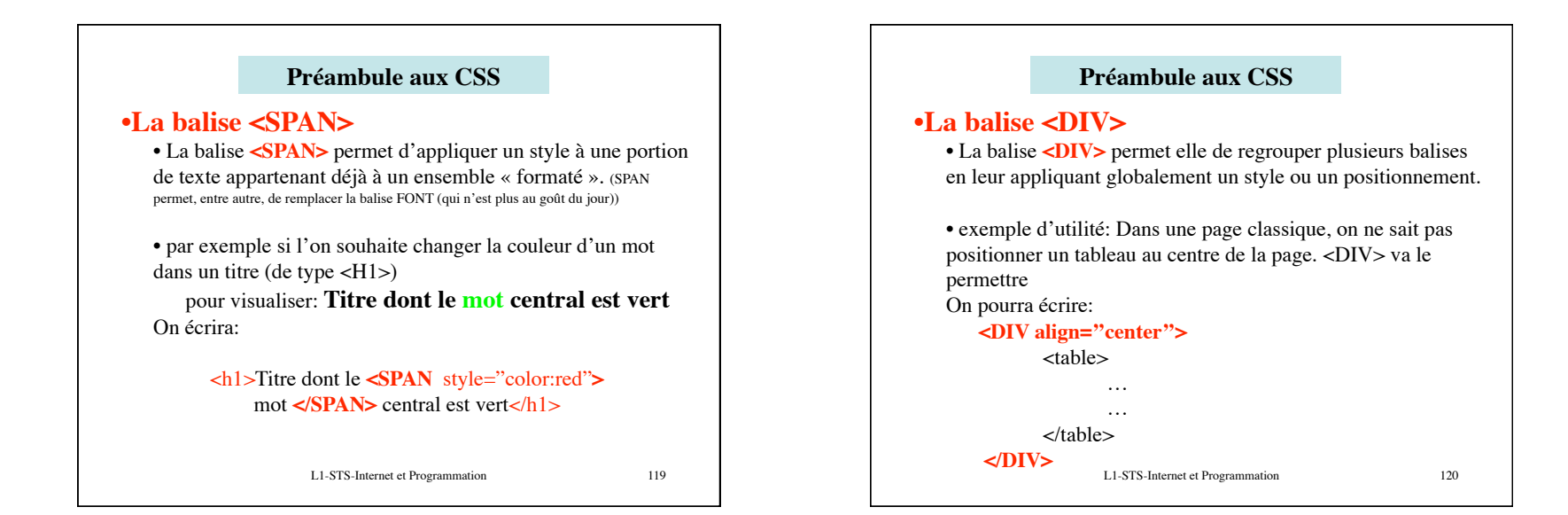

Ph Moreau 2012 **Ph** Moreau 2012 **Ph** Moreau 2012 **Ph** Moreau 2012 **Ph** Moreau 2012 **Ph** 

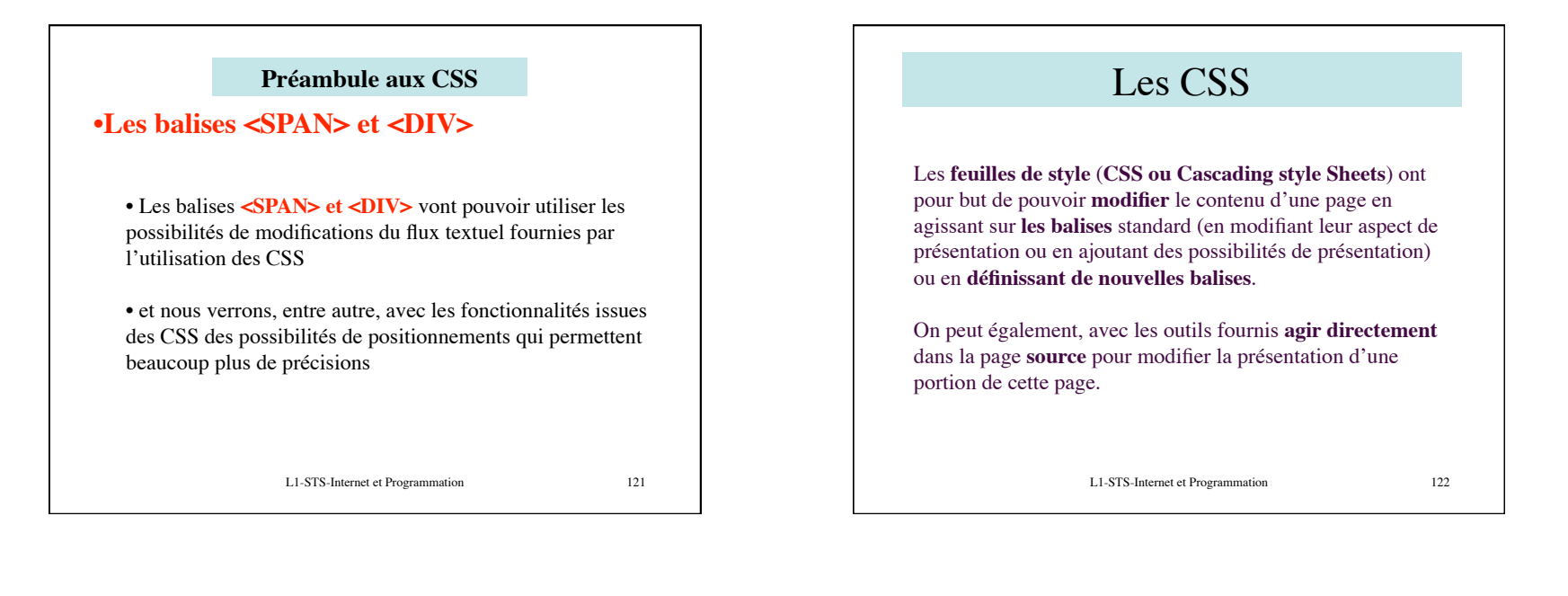

# Les CSS

Outre les **fonctionnalités « classiques»** de mise en page déjà vues (qui font partie de l'éventail des outils des feuilles de style) on trouvera **d'autres outils** permettant d'affiner la présentation.

Ainsi, on peut définir la couleur d'une police, sa taille **exacte**, le **positionnement précis** d'un objet (image, texte,...), **l'espacement** entre les lettres, mots, paragraphes, créer des **encadrements de texte**, redéfinir le **fond de page** etc...

L1-STS-Internet et Programmation 123

# Les CSS-fonctionnalités

#### **Principe d'utilisation**

Le principe consiste à **définir ou redéfinir** le rôle d'une balise html en lui imposant de **nouvelles propriétés**. On peut également **ajouter une fonctionnalité** à une balise en définissant une « **classe** » liée ou non à cette la balise .

L1-STS-Internet et Programmation 124

Ph Moreau 2

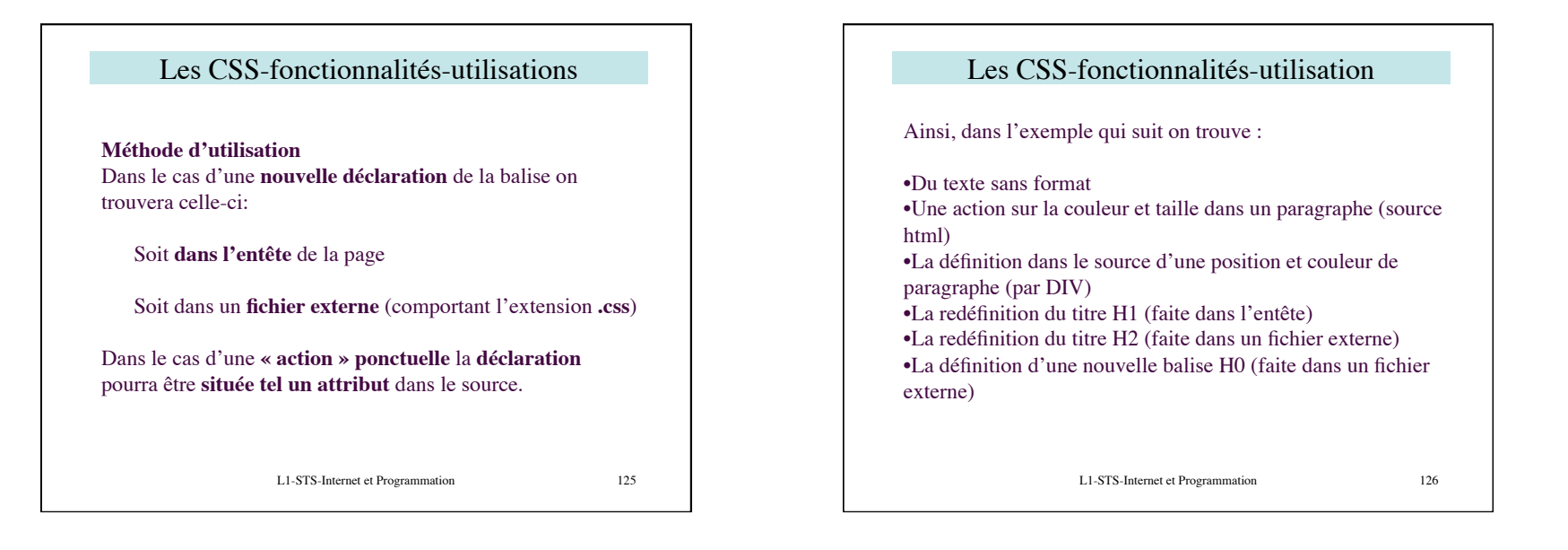

# Les CSS-fonctionnalités-utilisation-exemple

texte classique

paragraphe en vert de taille 15 avec l'attribut style

Ce paragraphe sera placé à 40 pixels de la marge de gauche et sera de couleur bleu (mise en page effectuée dans le source de la page)

titre de type H1 modifié par l'entête (couleur bleue foncée taille 12)

titre de type H2 re-défini avec le fichier CSS (couleur rouge taille 35)

Balise nommée H0 définie dans le fichier CSS (couleur verte)

#### L1-STS-Internet et Programmation 127

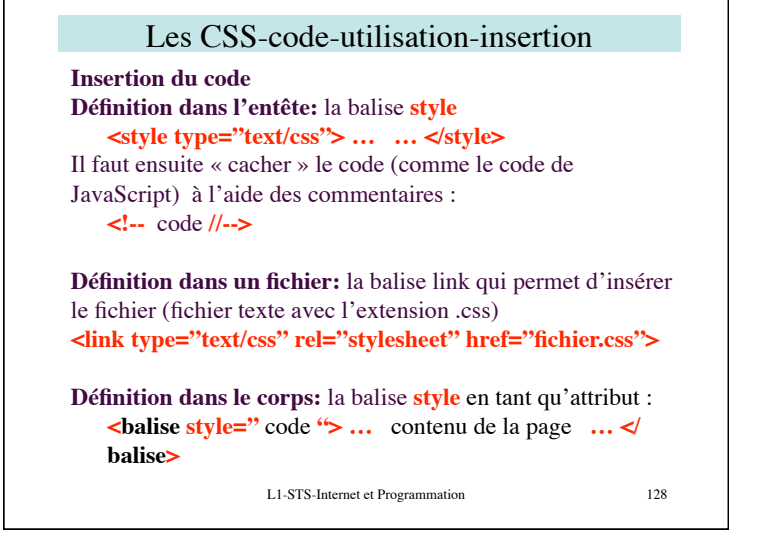

Ph Moreau 2012 and 2012 and 2012 and 2012 and 2012 and 2012 and 2012 and 2012 and 2012 and 30 and 30 and 30 and 30 and 30 and 30 and 30 and 30 and 30 and 30 and 30 and 30 and 30 and 30 and 30 and 30 and 30 and 30 and 30 an

#### Les CSS-code-exemples Les CSS-code-utilisation-insertion-écriture **Ecriture du code** Revenons sur la page d'exemples : La **syntaxe** est la suivante : on indique d'abord la **nom de la balise** à modifier ou à Action sur la couleur et taille dans un paragraphe (source définir **ou de la nouvelle fonctionnalité**, puis, **suivi entre**  html) **deux accolades**, la **liste des nouvelles caractéristiques** de la balise sous la forme : **attribut : valeur** Remarque: s'il y a plusieurs caractéristiques, on les sépare par paragraphe en vert de taille 15 avec l'attribut style un point virgule (conseil : prenez l'habitude de mettre **;** en fin de chaque caractéristique): On trouvera dans le source de la page : **Exemple H1{font-size: 12pt;color: #000080;} <p style="font-size: 15pt; color: green" >**paragraphe en Ici on a la redéfinition de la balise de titre H1 en imposant vert de taille 15 avec l'attribut style **</p>** la taille de caractères à 12 points et la couleur en bleue (foncée). L1-STS-Internet et Programmation 129 L1-STS-Internet et Programmation 130

## Les CSS-code-exemples

Définition d'une position exacte et d'une couleur pour le paragraphe (avec DIV)

Ce paragraphe sera placé à 40 pixels de la marge de gauche et sera de couleur bleu (mise en page effectuée dans le source de la page)

Qui correspond au source :

**<div style="margin-left: 50px; color: blue">**Ce paragraphe sera placé & agrave; 40 pixels de la marge de gauche et sera de couleur bleu (mise en page effectuée dans le source de la page). **</div>**

L1-STS-Internet et Programmation 131

## Les CSS-code-exemples

La redéfinition du titre H1 (faite dans l'entête)

titre de type H1 modifié par l'entête (couleur bleue foncée taille 12)

On trouvera dans l'entête : **<style type="text/css"> <!- h1{font-size: 12pt;color: #000080;} //--> </style>**

et dans le corps de la page **<H1>**titre de type H1 modifié par l'entête (couleur bleue fonc&eacute: etaille  $12$ )</H1>

## Les CSS-code-exemples

La redéfinition du titre H2 (faite dans un fichier externe) La définition d'une nouvelle balise H0 (faite dans un fichier externe)

# titre de type H2 re-défini avec le fichier CSS (couleur rouge taille 35)

Balise nommée H0 définie dans le fichier CSS (couleur verte)

L1-STS-Internet et Programmation 133

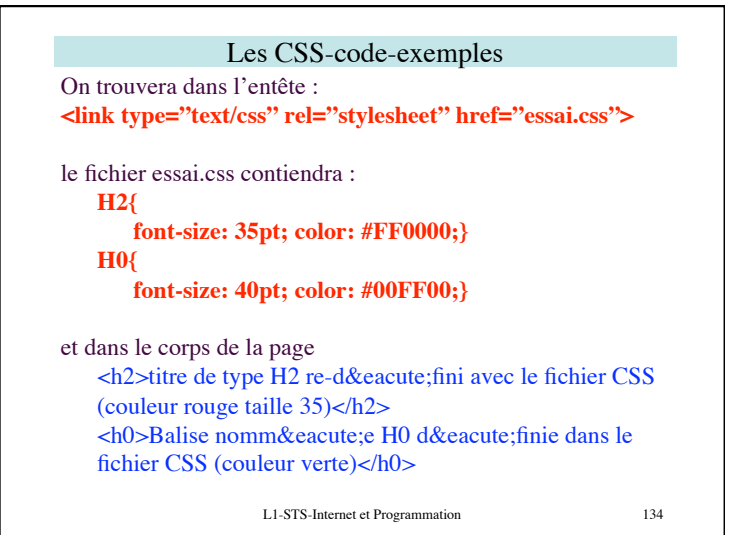

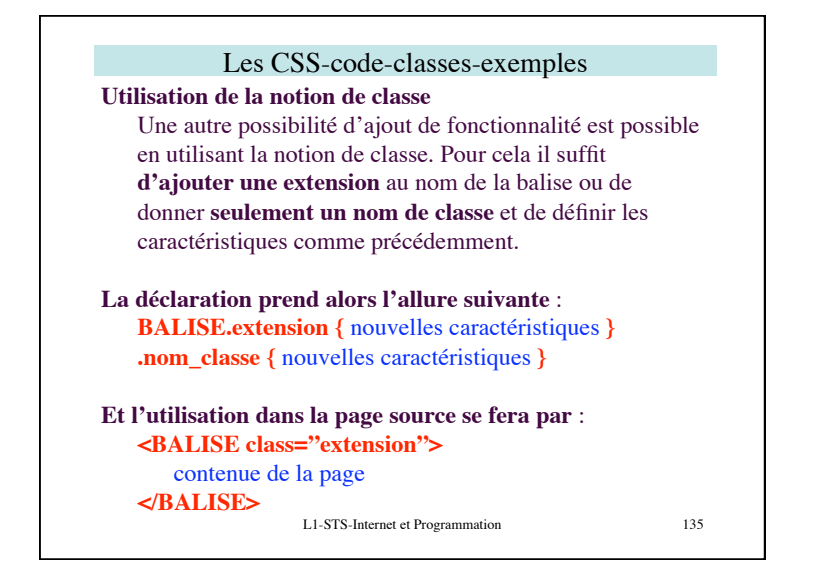

## Les CSS-code-classes-exemples

Exemple avec la balise titre H3

#### titre de type H3 standard

titre de type H3 redéfini avec la classe Grand **Bleu Italique (GBI)** 

titre de type H3 redéfini avec la classe Petit Rouge Souligné (PRS)

titre de type H3 à nouveau en standard

L1-STS-Internet et Programmation 137 Les CSS-code-classes-exemples **dans l'espace de déclaration (entête de la page ou fichier externe) on trouvera : h3.GBI{**font-size: 20pt;color: #0000FF;**font-style: italic;} h3.PRS{**font-size: 8pt;color: #FF0000;**font-decoration: underline;} et dans le corps de la page :** <H3>titre de type H3 standard</H3> <H3 **class="GBI"** >titre de type H3 redéfini avec la classe Grand Bleu Italique (GBI)</H3> <H3 **class="PRS"** >titre de type H3 redéfini avec la classe Petit Rouge Souligné (PRS)</H3> <H3>titre de type H3 &agrave; nouveau en standard</H3> L1-STS-Internet et Programmation 138 Les CSS-Remarques Un fichier .**css ne doit pas contenir de code html**. **Attention** : vérifiez que votre navigateur supporte les feuilles de styles. Comme les feuilles de styles ne sont pas une composante directe du html, vous pouvez définir à l'aide de la balise meta (dans l'en-tête de la page) la déclaration suivante : **<meta http-equiv="content-style-type" content="text/ css"> Remarques**

## Les CSS-Remarques

#### **Remarques (suite)**

A l'écriture vue précédemment : **<p style="font-size: 15pt; color: green;" >**paragraphe en vert de taille 15 avec l'attribut style **</p>**

On préfèrera les lignes suivantes : Dans l'entête (ou fichier) <style type="text/css"> <!-- **.vert15 {font-size: 15pt; color: green;}**  $\frac{1}{-}$   $\leq$  style  $>$ et dans le corps de la page **<p class="vert15" >**paragraphe en vert de taille 15 avec l'attribut style **</p>**

L1-STS-Internet et Programmation 139

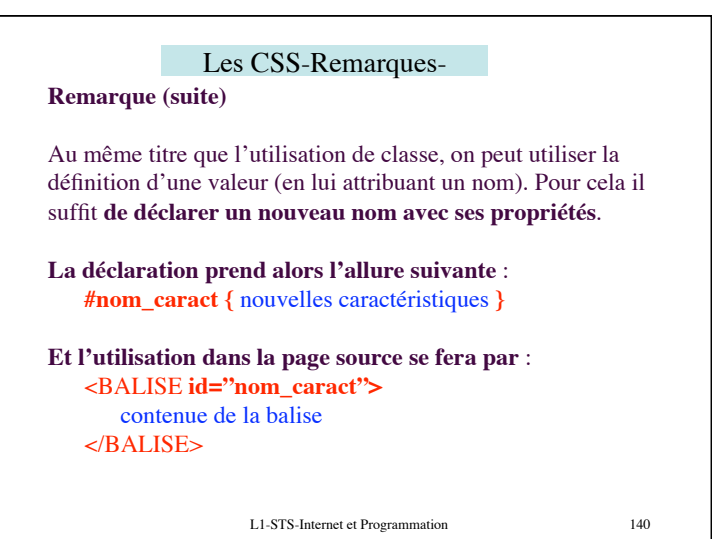

Ph Moreau 6

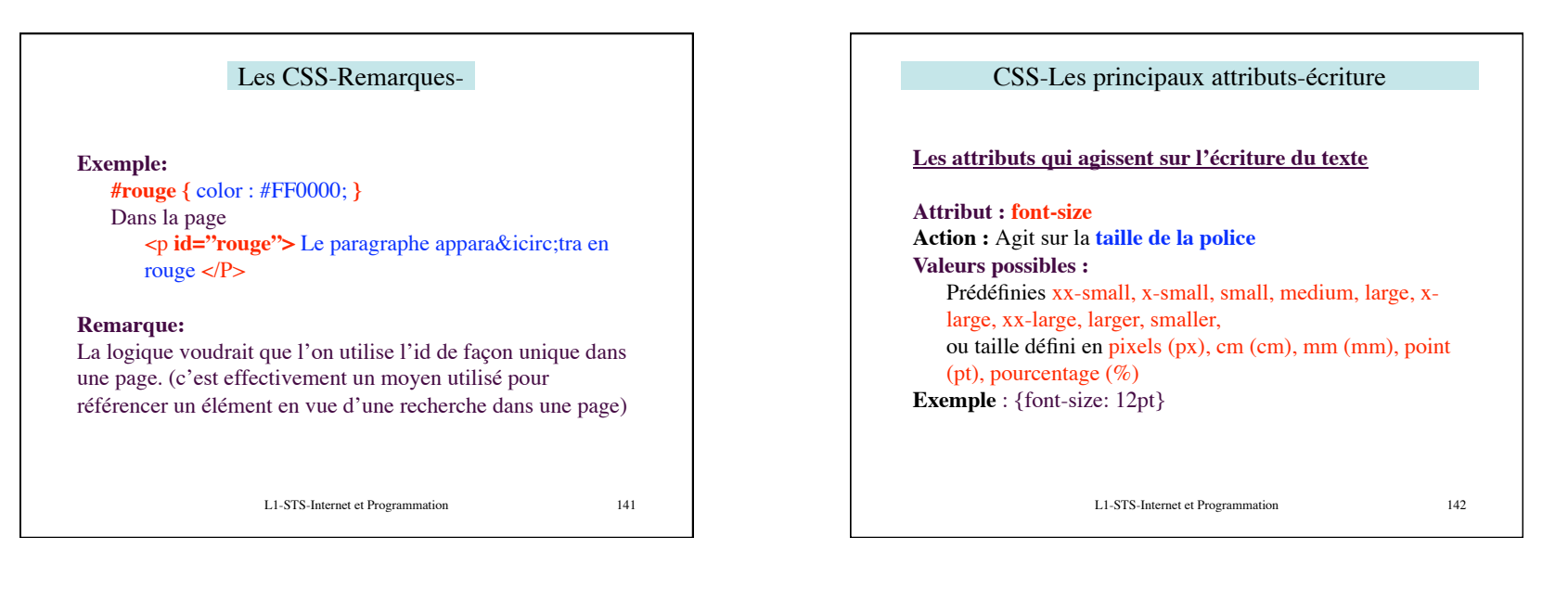

## CSS-Les principaux attributs-écriture

**Attribut : font-family Action :** définit le type de police **Valeurs possibles :**  Prédéfinies serif, sans-serif, cursive, fantasy, monospace ou nom de la police (Arial, Verdana, etc...) **Exemple** : {font-family: Arial}

**Attribut : font-style Action :** définit le style de la police **Valeurs possibles :**  normal, italic, oblique **Exemple** :{font-style: italic}

L1-STS-Internet et Programmation 143

#### CSS-Les principaux attributs-écriture

**Attribut : font-weight Action :** définit Poids (épaisseur) de la police **Valeurs possibles :**  Prédéfinies normal, bold, bolder, lighter, ou valeur numérique de 100 à 900 (par tranche de 100) (bold=700 normal=400) **Exemple** :{font-weight: bold}

## **Attribut : font-variant**

**Action :** Variante d'écriture des majuscules de la police **Valeurs possibles :**  normal, small-caps

**Exemple** :{font-variant: small-caps}

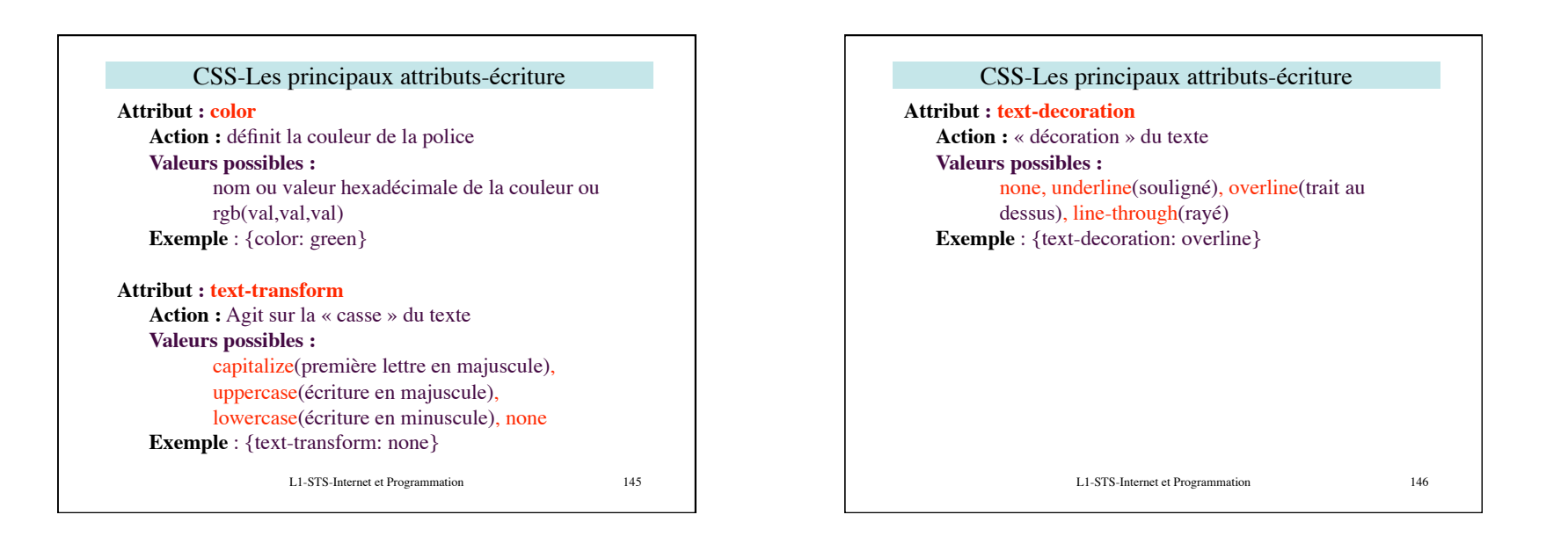

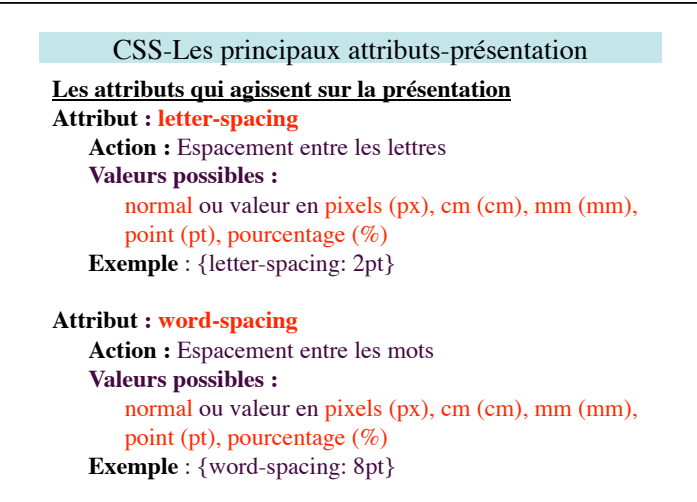

L1-STS-Internet et Programmation 147

### CSS-Les principaux attributs-présentation

### **Attribut : line-height**

**Action :** définit la hauteur de la ligne **Valeurs possibles :**  pixels (px), cm (cm), mm (mm), point (pt), pourcentage (%) **Exemple** : {line-height: 5pt}

## **Attribut : text-align Action :** Alignement (justification) des paragraphes **Valeurs possibles :**  left, right, center, justify

**Exemple** : {text-align: justify}

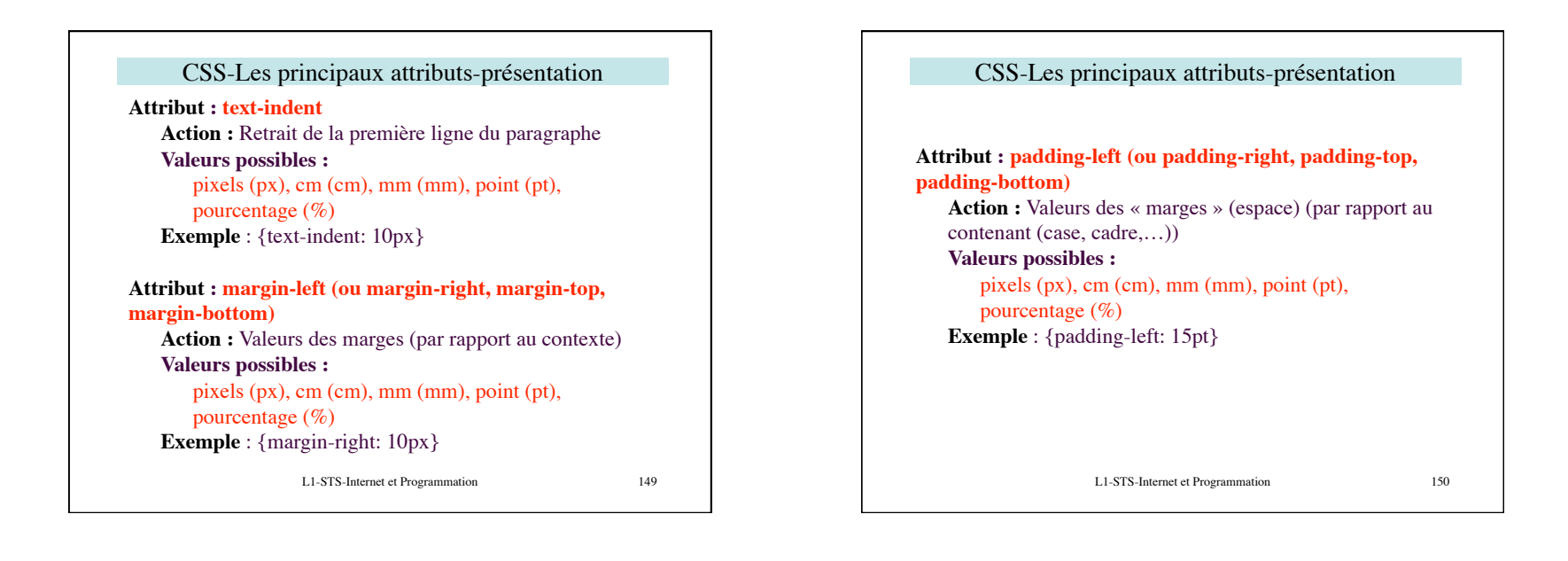

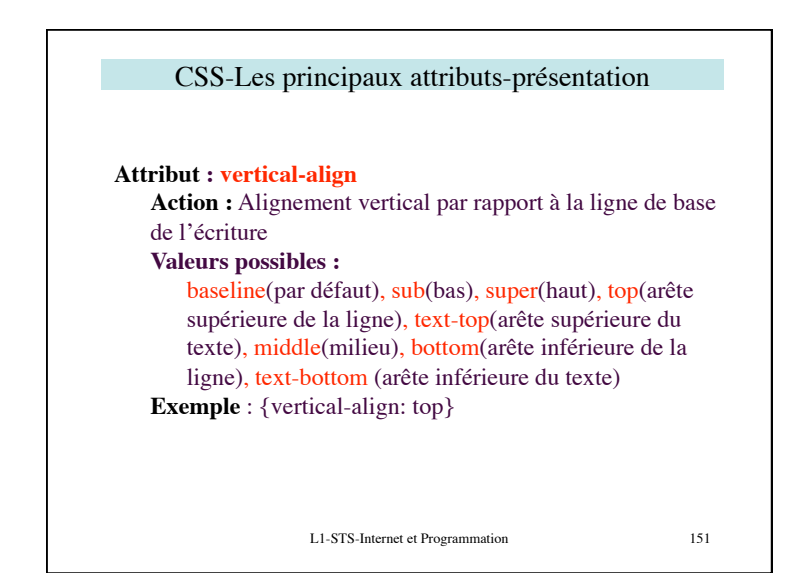

### CSS-Les principaux attributs-présentation-liste

#### **Attribut : list-style-type**

**Action :** définition du type de liste **Valeurs possibles :**  Pour  $OL: decimal (1,2,3,...)$ , lower-alpha  $(a,b,c,...)$ , upper-alpha (A,B,C,…) , lower-roman (i,ii,iii,…), upper-roman  $(I,II,III,...)$ Pour UL : disc, circle, square **Exemple** : {list-style-type: decimal}

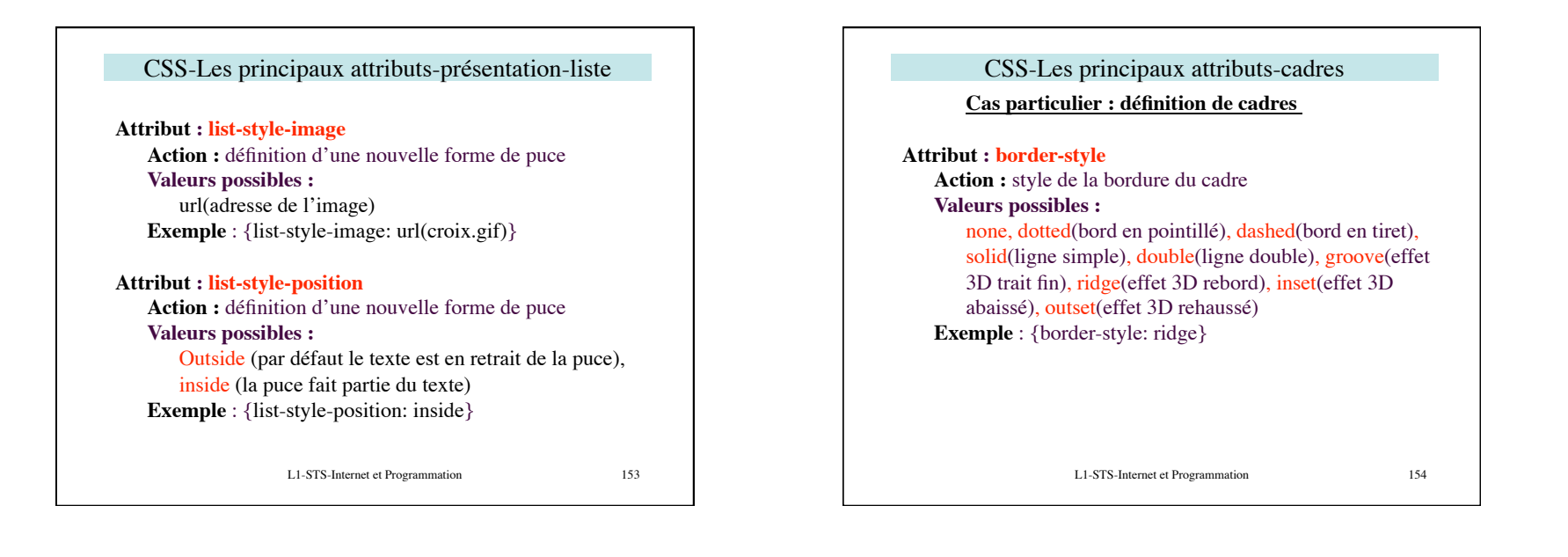

## CSS-Les principaux attributs-cadres

**Attribut : border-color Action :** définit la couleur du cadre **Valeurs possibles :**  nom ou valeur hexadécimale de la couleur ou rgb(val,val,val) **Exemple** : {border-color: green}

**Attribut :** peu accepté **border-left (ou -right, -top, -bottom) border-x-width, border-x-style (x à remplacer par right, left, top, bottom) Valeurs possibles :** medium, thick

L1-STS-Internet et Programmation 155

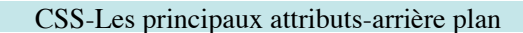

**Cas particulier : définition de fonds** 

#### **Attribut : background**

**Action :** définit la couleur du fond **Valeurs possibles :**  nom ou valeur hexadécimale de la couleur ou rgb(val,val,val) **Exemple** : {background: green}

#### **Attribut : background-image**

**Action :** définit l'image de fond **Valeurs possibles :**  url(adresse de l'image) **Exemple** : {background-image: url(image/fichier.gif)}

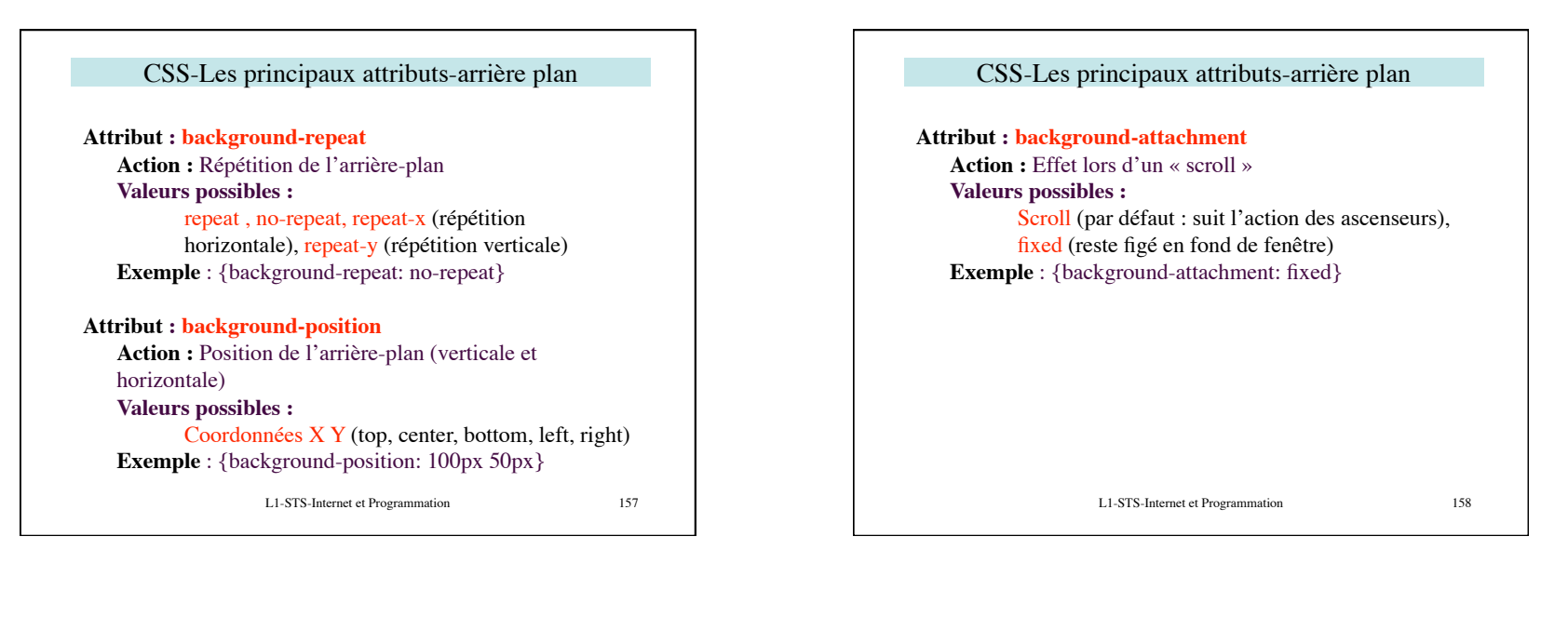

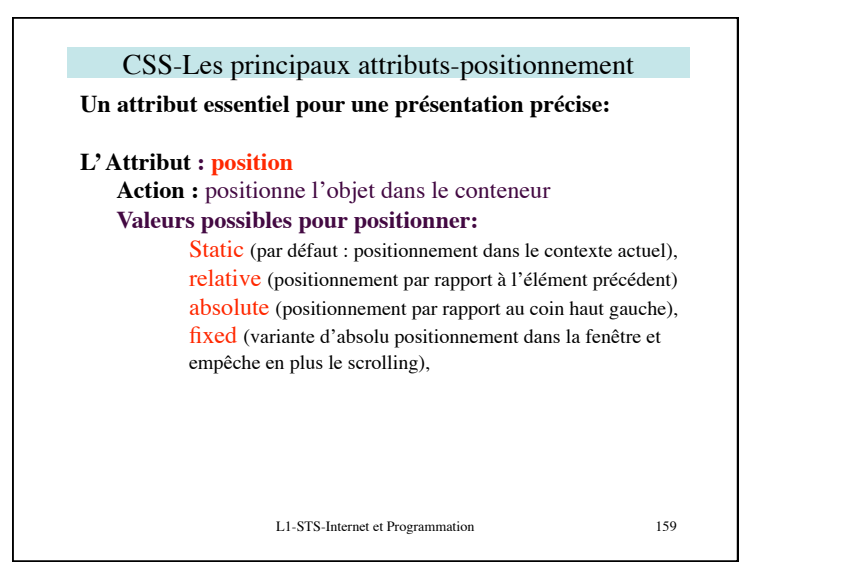

CSS-Les principaux attributs-positionnement **Liés à l'attribut position on trouve les attributs suivants: Attributs agissant sur la position elle même : Top, Left** positionne le début de l'affichage **Width, Height** donne la taille de la fenêtre virtuelle d'affichage (ces quatre attributs pouvant prendre des valeur de type px,  $pt, cm, % \dots$ ) **Attribut agissant sur la visibilité : Visibility** (avec les valeurs possibles: visible, hidden) **Exemple** : {position: absolute; top: 50 px; left: 2cm; visibility: hidden;}

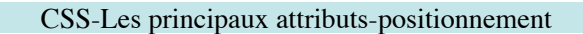

**L'Utilisation de l'attribut position permet de placer différents « objets » sur une fenêtre. Se pose alors le problème de savoir quel objet est à afficher « au-dessus » des autres**

**Il existe un attribut qui permet d'établir une « hiérarchie » entre les objets.** 

**L'Attribut: z-index**

**Exemple** : style="z-index: 3 » (objet associé, recouvrira les objets d'index 2,1 et 0)